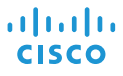

# Cisco IP Conference Phone 7832 クイックスタート

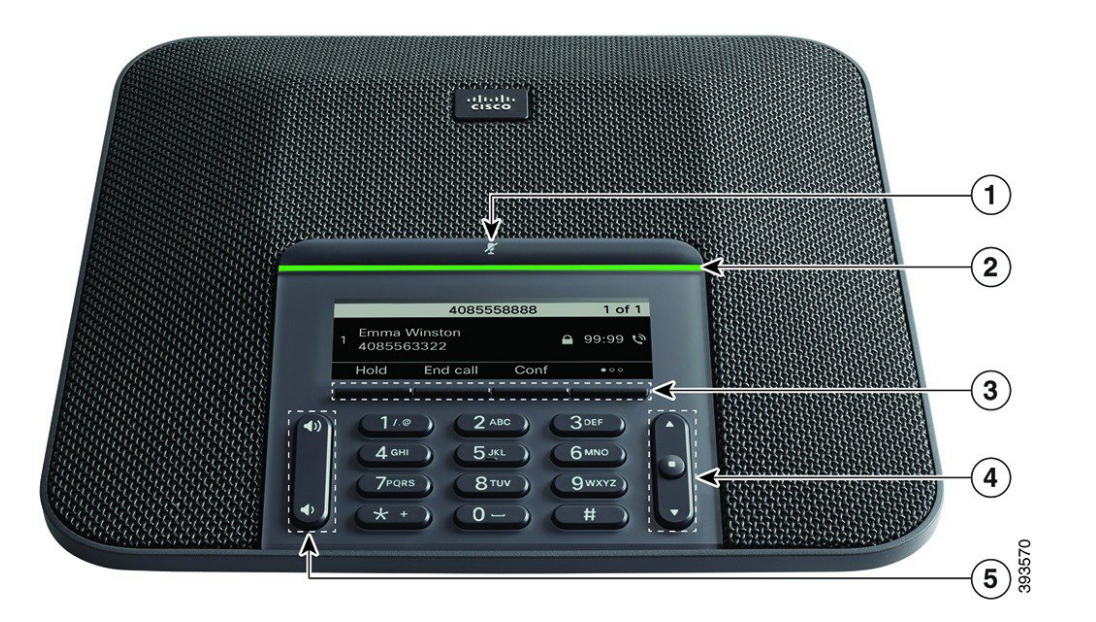

#### 電話機

- 1 ミュート バー
- 2 LED バー
- 3 ソフトキー ボタン
- 4 ナビゲーション バーと選択ボタン
- 5 音量キー

## LED バーの状態

LED バーの点灯は次のステータスを示します。

- x 緑(点灯):アクティブ コール
- x 緑(点滅):着信コール
- x 緑(速い点滅):保留中のコール
- x 赤(点灯):ミュート中のコール

### 発信する

番号を入力して、[コール (Call)] を押します。

### 応答する

[応答 (Answer)] を押します。

### 通話を保留する

- 1. [保留 (Hold)] ボタンを押します。
- 2. 保留中の通話を再開するには、[再開 (Resume)] を押し ます。

### 最近の通話履歴を表示する

[最近の通話 (Recents)] を押すか、上矢印キーを押します。

# お気に入りを表示する

[お気に入り (Favorites)] を押すか、下矢印キーを押してスピード ダイヤル番号を表示します。

## コールに別のユーザを追加する

- 1. アクティブ コールから、[会議 (Conf)] を押します。 2. 番号を入力します。
- 3. [会議 (Conf)] を押します。

## コールを他の人に転送する

- 1. 保留中ではないコールで、[転送 (Transfer)] を押します。
- 2. 転送先の相手の電話番号を入力します。
- 3. 再度 [転送 (Transfer)] を押します。

## コールをミュートする

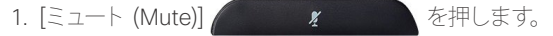

2. 再度 [ミュート (Mute)] を押すと、ミュートはオフになります。

# ボイス メッセージを聴く

[メッセージ (Messages)] を押して、音声ガイダンスに従います。

## すべてのコールを転送する

- 1. [転送 (Forward)] を押します。
- 2. 転送先の電話番号をダイヤルするか、[メッセージ (Messages)] を押します。
- 3. 元に戻すには、[Clr fwd] を押します

## 通話の音量を調整する

音量を調整するには、電話を使用しているときに [音量 (Volume)] で上または下を押します。

### 呼出音の音量を調整する

呼出音の音量を調整するには、電話を使用していないときに [音量 (Volume)] (● ● ● ● ● ● ● ● ● ● ● で上または下を押します。

# 着信音を変更する

- 1. [設定 (Settings)] > [ユーザ設定 (User Preferences)] > [音 声設定 (Audio Preferences)] を選択します。
- 2. 呼出音のリストをスクロールし、[再生 (Play)] を押してサン プルを聞きます。
- 3. [設定 (Set)] と [適用 (Apply)] を押すと選択した設定が保存 されます。

シスコおよびシスコのロゴは、米国およびその他の国におけるシスコお よびその関連会社の商標を示します。シスコの商標の一覧については、 http://www.cisco.com/web/JP/trademark\_statement.html をご覧くだ さい。記載されているサードパーティの商標は、それぞれの所有者に帰属し さす。「『ホートナー」という用語の使用はシスコと他社との間のパートナー シップ関係を意味するものではありません (1110R)。